# Linking Khan Academy and College Board Student Accounts

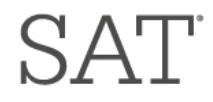

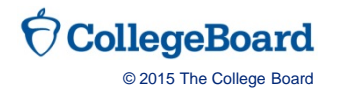

## Why link Khan Academy and College Board Accounts?

- ▶ You will be able to link your College Board and Khan Academy accounts in early January 2016 when you get your PSAT/NMSQT results.
- Linking your accounts will further personalize your practice as item- level data from your PSAT/NMSQT or PSAT 8/9 will be used by Khan Academy to generate specific practice recommendations based on an actual exam taken under test-like conditions.
- All future scores from the SAT, PSAT/NMSQT, PSAT 10 and PSAT 8/9 will also be sent to help customize your practice and recommendations on Khan Academy.
- ▶ You will be able to jump right into practice without having to take any additional diagnostic quizzes or practice tests to get personalized recommendations.

Please note that you can terminate your account linking at any time.

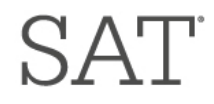

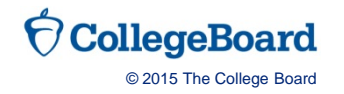

#### Steps to link your College Board and Khan Academy accounts

- Step 1: Log in or create a Khan Academy Account
- Step 2: When prompted; agree to link your Khan Academy and  $\blacktriangleright$ College Board account.
- Step 3: Sign in or create a College Board Account
- Step 4: When prompted; hit "Send" to authorize the account linking
- Step 5: Start practicing on Official SAT practice on Khan Academy!

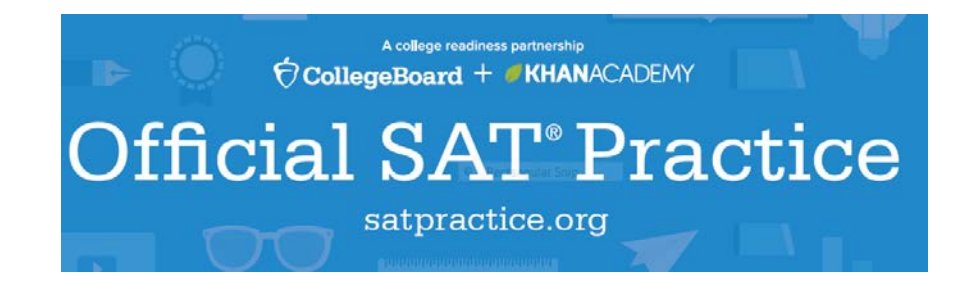

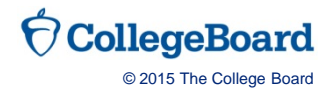

## Step 1: Creating a Khan Academy Account

- Log in to Khan Academy or Create a Khan Academy account
	- Go to satpractice.org
	- Click green button labeled "Check it out now"
	- Sign in with Gmail, Facebook, or click "Sign up with email"
		- If you click Sign in with Gmail or Facebook, enter in your username and password for either these accounts and you are signed in
		- If you click "Sign up with email" Enter in First Name/Last name/Email/Birthdate and click "Sign Up"
			- An email will been sent to your account to verify; sign in to your email
			- Open email from Khan Academy accounts and click on the "Finish Signing Up" button
			- A welcome screen will appear where you will enter username and password and click "Sign Up"

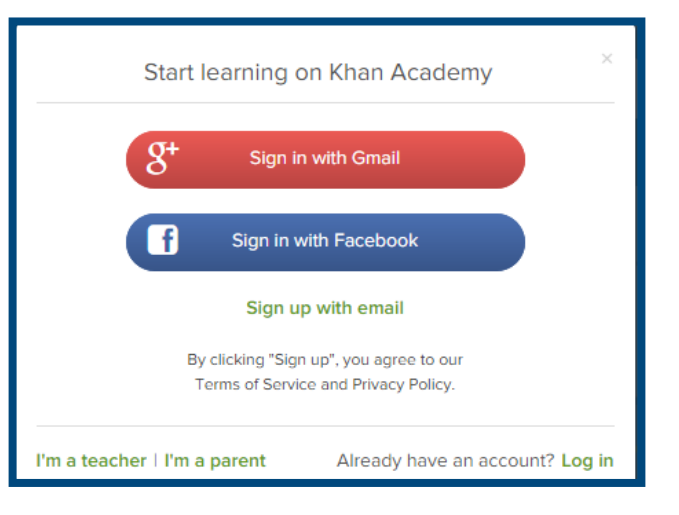

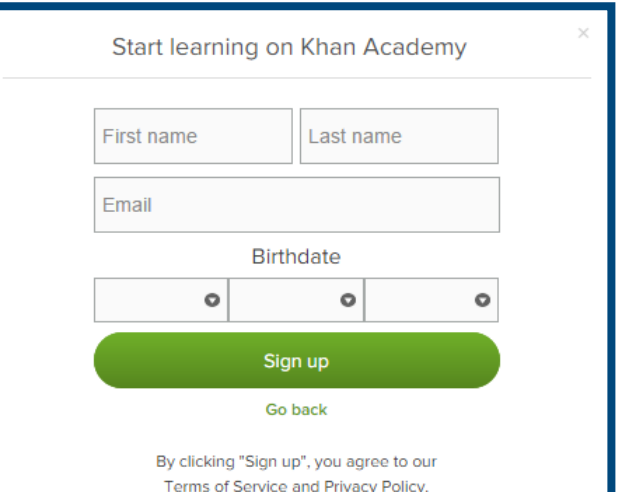

### Step 2: Begin to link your Khan Academy Account to College Board

- ▶ You have logged into Khan Academy for the first time and will be asked if you would like to send PSAT results during the initial onboarding questions
	- If you have already gone through the onboarding process, a prompt will appear asking if you want to send your PSAT results to Khan Academy
- After choosing that option, you will be directed to collegeboard.org

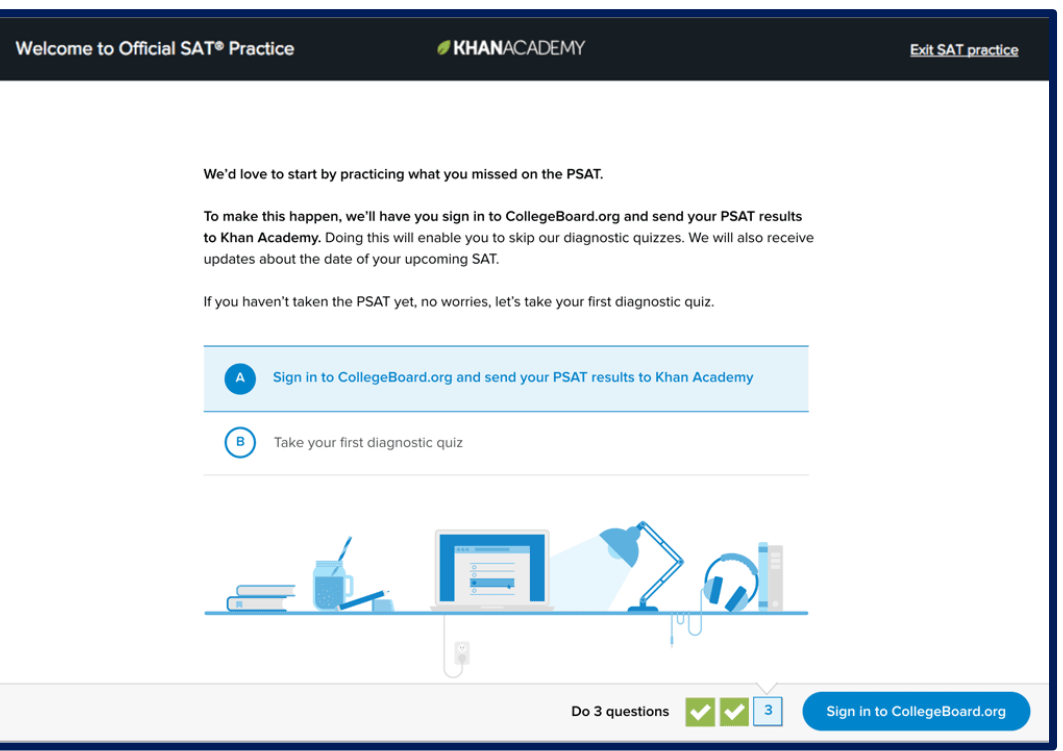

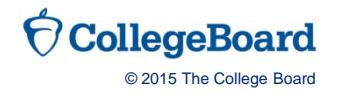

## Step 3: Creating a College Board Account

- Sign in to your College Board account; if you do not have a College Board account, click 'Sign Up' to create one.
- The steps for creating a College Board account are:
	- Click on the "Sign up" blue box
	- Fill in the fields to create your student account ensuring all information is correct
	- Click "Next" at the bottom when all fields are completed
	- You are now Signed In

*Please note that students under 13 cannot create a College Board Account.*

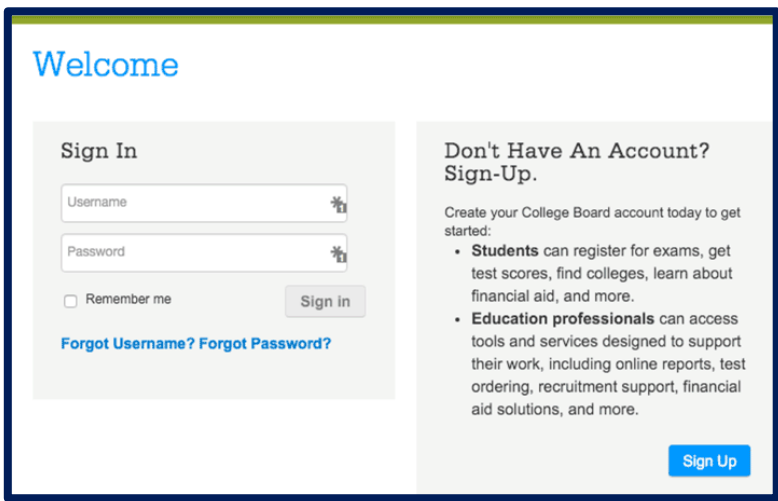

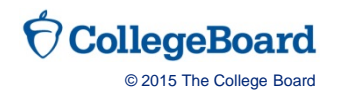

## Step 4: Hit "Send" To link accounts

- After successfully logging in to your College Board account, you will be asked to authorize the account linking.
- After clicking "Send" you will be redirected to SAT practice on the Khan Academy site.

▶ You can remove the link at any time, by clicking on "Revoke" which is found in College Board account settings.

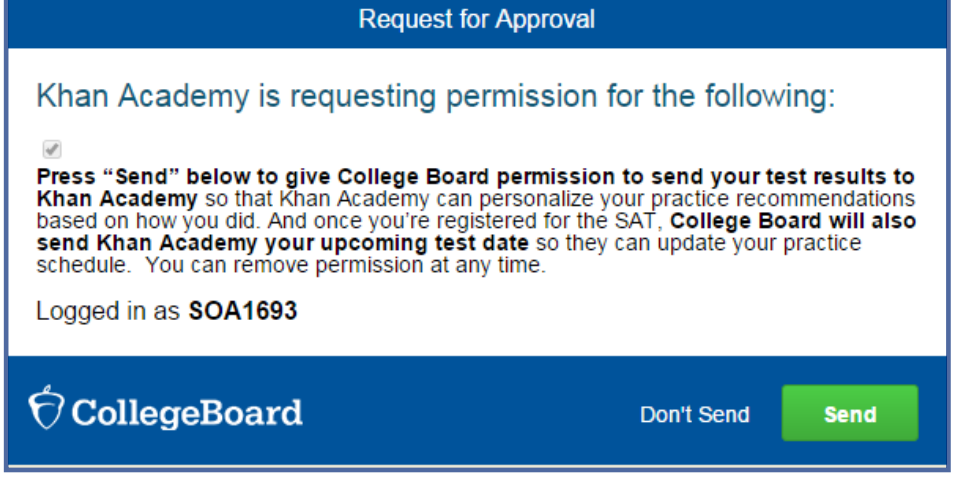

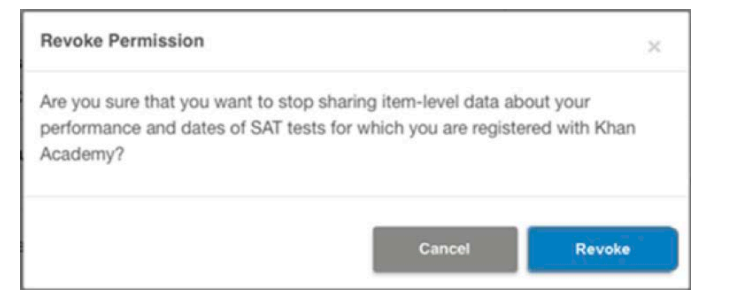

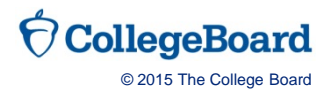

### Step 5: Start Practicing on Khan Academy with Personalized Recommendations

- ▶ You can start your practice in Math or Evidence Based Reading & Writing.
- The recommendations are based on how you did on the PSAT/NMSQT or PSAT 8/9.
- Keep practicing with each additional problem and activity the personalization gets stronger and gets you closer to your goal score on the SAT, PSAT/NMSQT, PSAT 10, or PSAT 8/9.

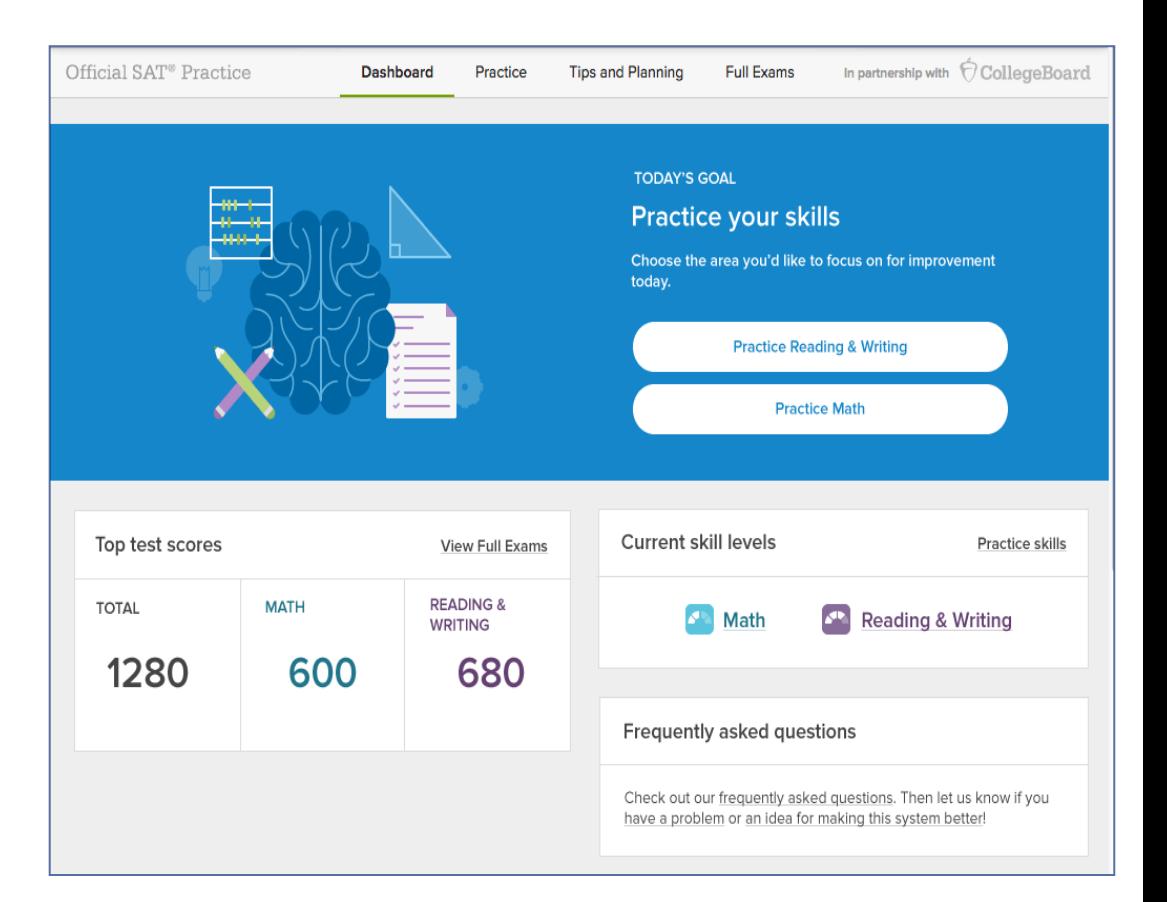

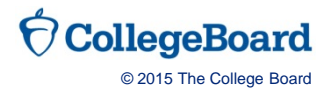

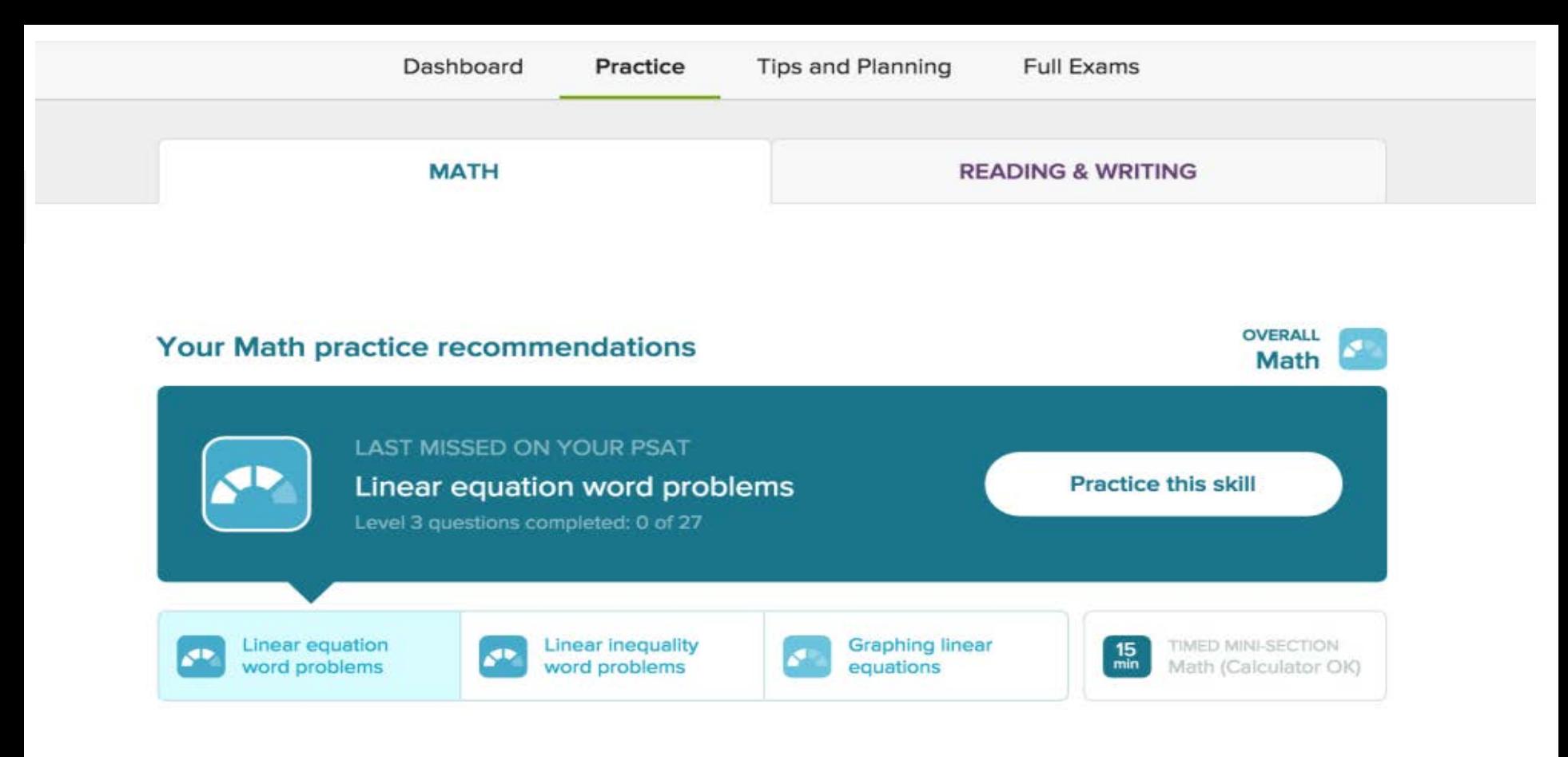

Let us know if you have a problem or an idea for making this system better!

#### Or choose from the full list of Math practice and videos

#### **Heart of algebra**

These skills focus on linear equations, their graphs, and their applications.

**HOW-TO EXAMPLES** 

Basic example

O

© 2015 The College Board

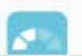

Practice